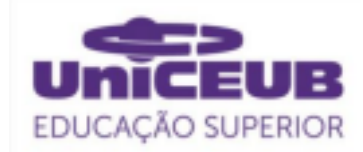

# **FACULDADE DE TECNOLOGIA E CIÊNCIAS SOCIAIS APLICADAS – FATECS ENGENHARIA DE COMPUTAÇÃO**

JULIANA CORRÊA GUEDES MATRÍCULA 21652514

**Cadastro e Monitoramento de Inspeções de OAEs do Projeto de Gestão de Pontes e Viadutos conforme a norma NBR 9452-2019**

> BRASÍLIA 2021

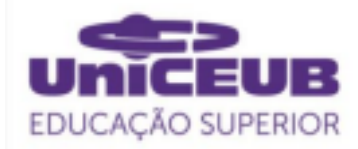

JULIANA CORRÊA GUEDES

# **Cadastro e Monitoramento de Inspeções de OAEs do Projeto de Gestão de Pontes e Viadutos conforme a norma NBR 9452-2019**

Trabalho de Conclusão de Curso (TCC) apresentado como um dos requisitos para a conclusão do curso de Engenharia de Computação do UniCEUB – Centro Universitário de Brasília

Orientador **: MsC. Francisco Javier de Obaldia Diaz**

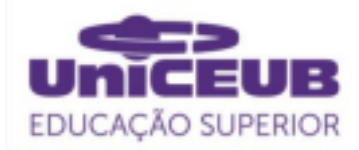

JULIANA CORRÊA GUEDES

# **Cadastro e Monitoramento das Inspeções de OAEs do Projeto de Gestão de Pontes e Viadutos de acordo com a Norma NBR 9452-2019**

Trabalho de Conclusão de Curso (TCC) apresentado como um dos requisitos para a conclusão do curso de Engenharia de Computação do UniCEUB – Centro Universitário de Brasília

Orientador: **MsC. Francisco Javier de Obaldia Diaz**

Brasília, 2021.

#### **BANCA EXAMINADORA**

Nome e titulação. Orientador (a)

\_\_\_\_\_\_\_\_\_\_\_\_\_\_\_\_\_\_\_\_\_\_\_\_\_\_\_\_\_\_\_

Nome e titulação. Examinador (a)

\_\_\_\_\_\_\_\_\_\_\_\_\_\_\_\_\_\_\_\_\_\_\_\_\_\_\_\_\_\_\_

Nome e titulação. Examinador (a)

\_\_\_\_\_\_\_\_\_\_\_\_\_\_\_\_\_\_\_\_\_\_\_\_\_\_\_\_\_\_\_

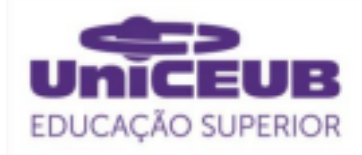

# Cadastro e Monitoramento das Inspeções de OAEs do Projeto de Gestão de Pontes de acordo com a Norma ABNT NBR 9452-2019 Registration and Monitoring of OAEs Inspections of the Bridge Management Project according to the ABNT NBR 9452-2019

Standard

Juliana Corrêa Guedes<sup>1</sup>, Francisco Javier Obaldia Diaz<sup>2</sup>, Primeiro examinador<sup>3</sup>, Segundo examinador 4

# **RESUMO**

Este trabalho trata-se do desenvolvimento de um *website* e um software aplicativo híbrido que visam auxiliar e dar suporte ao Grupo Técnico de Gestão de Pontes e Viadutos do Governo do Distrito Federal no cadastro e armazenamento de inspeções, e no monitoramento de OAEs (Obras de Arte Especiais), realizados de acordo com a Norma ABNT NBR 9452-201. Na criação do site, utilizou-se as linguagens HTML5, CSS3, PHP e Javascript juntamente com o pacote Xampp, o qual contém o servidor Apache e o MySQL usados na conexão e criação do banco de dados do website. Para a criação do aplicativo híbrido utilizou-se o ambiente de desenvolvimento Visual Studio juntamente ao framework Apache Cordova, focado no desenvolvimento de plataforma cruzada e a API Indexeddb para realizar o armazenamento dos dados no navegador. Ao final, foram realizados testes de cadastro, armazenamento e consulta de dados nos dois sistemas, para verificar sua eficiência e atuação.

**Palavras-chave**: Aplicativo. Website. Norma. Inspeção.

**Abstract**: This work is about the development of website and a hybrid application that aim to assist and support the Technical Group for the Management of Bridges and Viaducts of the Federal District Government in the registration and storage of inspections, and in the monitoring of OAEs (Works of Special Art), performed in accordance with ABNT NBR 9452-201. To create the website, were used the languages HTML5, CSS3, PHP and Javascript together with Xampp package, which contains the Apache and MySQL server used in the connection and creation of the website's database. To create the hybrid application, the Visual Studio development environment was used together with the Apache Cordova framework, focused on cross-platform development, and the Indexeddb API to store data in the browser. At the end, registration, storage and data consultation tests were carried out in the two systems, to verify their efficiency and performance.

**keywords**: Application. Web site. Standard. Inspection.

<sup>1</sup> UniCEUB, aluno.

<sup>2</sup> UniCEUB, orientador.

<sup>3</sup> UniCEUB, primeiro examinador.

<sup>4</sup> UniCEUB, segundo examinador.

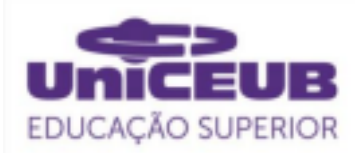

# 1. INTRODUÇÃO

As obras de arte especiais, também chamadas de OAEs, são estruturas como pontes, viadutos e passarelas que possibilitam a circulação de pessoas e veículos. Essas obras de artes são estruturas fundamentais para o desenvolvimento social e econômico do país.

Somente o Distrito Federal contém mais de 700 pontes e viadutos sendo utilizados diariamente por milhares de pessoas. Para preservar essas estruturas e garantir sua segurança e integridade são necessárias inspeções e manutenções periódicas. Se esses cuidados não forem tomados preventivamente, os riscos de acidentes graves e fatais ocorrerem se tornam maiores.

No mês de fevereiro de 2018, parte do eixo rodoviário sul desabou no centro de Brasília na altura da Galeria dos Estados, a menos de 1 km da Rodoviária do Plano Piloto. A estrutura atingiu quatro carros e um restaurante, mas sem vítimas fatais. (MOREIRA, 2018). Após o ocorrido, especialistas constataram que a principal causa do desabamento do viaduto foi a falta de manutenção. (AGÊNCIA BRASÍLIA, 2019).

Em Setembro de 2020 ocorreu outro acidente, desta vez, envolvendo o viaduto próximo a Ponte Costa e Silva, em que pedaços de concreto caíram da estrutura e quase atingiram veículos que passavam pelo local. Este fato aconteceu logo após o início das chuvas intensas no DF. (COSTOLLI, RODRIGUES, 2020).

Após estes acidentes, no dia 23 de Setembro de 2020 o Governo do Distrito Federal anunciou a criação de um Grupo Técnico composto por engenheiros e técnicos do GDF em parceria com seis instituições de ensino superior do DF, este projeto reúne profissionais já atuantes na área com os estudantes de engenharia dessas instituições, tendo como objetivo realizar vistorias nas obras de arte especiais da cidade e buscar a preservação do

patrimônio público. (AGÊNCIA DE BRASÍLIA, 2019)

Após a consolidação deste grupo técnico, os profissionais que realizam estas inspeções estão enfrentando problemas em armazenar as centenas de dados coletados diariamente. Foi identificado pelo grupo a necessidade de se ter um ambiente virtual, como um site ou aplicativo próprio, para armazenar e visualizar adequadamente os cadastros das fichas de inspeções existentes na norma NBR 9452-2019, segundo o Engenheiro Civil e professor do UniCEUB, João Bosco Ribeiro.

Com o objetivo de auxiliar, dar suporte e fornecer um ambiente virtual eficiente aos profissionais e estudantes que fazem parte do grupo técnico do projeto Gestão de Pontes e Viadutos, no cadastro e monitoramento de inspeções de obras de arte especiais do Distrito Federal, o projeto apresentado neste artigo, visa o desenvolvimento de uma aplicação web e de um software aplicativo que permitem que os usuários realizem o cadastro, armazenamento e a consulta dos dados coletados nestas inspeções.

#### 2. REVISÃO BIBLIOGRÁFICA

Visando uma melhor compreensão deste projeto serão apresentados a seguir conceitos importantes sobre as obras de arte especiais, sobre o grupo técnico de gestão de pontes e viadutos do GDF e conceitos relacionados ao desenvolvimento de software.

#### 2.1. OBRAS DE ARTE ESPECIAIS

# 2.1.1. Conceitos iniciais

As obras de arte especiais (OAEs) por definição, são estruturas classificadas como pontes, viadutos, pontilhões e passarelas, essas estruturas têm como objetivo ser um meio de circulação de pessoas e transportes, além de transpor obstáculos como vales profundos, rios,

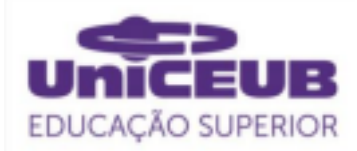

avenidas, ruas, rodovias, ferrovias cursos d'água, lagos e regiões sobre o mar. Denomina-se ponte quando o obstáculo a ser ultrapassado é um rio e é chamado de viaduto quando o obstáculo é um vale seco ou uma avenida. (MARCHETTI, 2018)

# 2.1.2. Concreto armado

O concreto armado é amplamente utilizado na construção de vigas, lajes, prédios, pontes e viadutos. Ele é constituído por uma mistura de cimento, água, areia e pedra, e armações com barras de aço capazes de resistir a grandes esforços de tração e compressão, choques e vibrações. Uma outra grande vantagem de utilizá-lo é seu baixo custo de fabricação e manutenção.

O concreto tem como características físicas a porosidade, sensibilidade à variação de temperatura e umidade, podendo expandir com o aumento do calor e da umidade e se contrair com a diminuição dos mesmos, ele apresenta também uma boa resistência ao fogo, com temperaturas inferiores a 350° C. (MANUAL DE INSPEÇÃO DE PONTES RODOVIÁRIAS, 2004)

# 2.2. PATOLOGIAS

#### 2.2.1. Patologias de estruturas de concreto

O concreto, usado como material de construção é instável com o passar do tempo e suas propriedades físicas e químicas se modificam devido a sua composição e interação com o meio onde está inserido. Com isso, ocorre o processo de deterioração, que compromete o desempenho da estrutura e do material. (SOUZA, RIPPER, 1998).

Esse processo pode ocorrer por causas naturais como o envelhecimento da estrutura ou pode ser provocado por acidentes, falta de manutenção e até mesmo pelo uso de materiais na mistura que estão fora das especificações.

Dentre as principais manifestações patológicas desenvolvidas em estruturas de concreto tem-se: fissuras causadas por esforços de tração, retração do concreto, deterioração mecânica, deformação térmica e o desplacamento ocasionado por incêndios. (BOLINA, TUTIKIAN, TUTIKIAN, HELENE, 2019)

#### 2.2.2. Patologias de estruturas Metálicas

Estruturas de aço, quando utilizadas, promovem velocidade, precisão e agilidade à obra. Apesar dessas vantagens, o aço não é prioritariamente utilizado no Brasil por conta dos seus custos elevados.

Sistemas estruturais que utilizam o aço estão suscetíveis a mecanismos de deterioração físicos, químicos e biológicos como: Corrosão metálica, a qual é um processo eletroquímico espontâneo que pode levar a perdas graves das características da estrutura. Sobrecargas, que provocam tensões e possíveis deformações dependendo da resistência admissível dos elementos. (BOLINA, TUTIKIAN, HELENE, 2019)

# 2.3. MANUTENÇÃO E PRESERVAÇÃO

A qualidade de uma estrutura de concreto depende da sua capacidade de resistência, desempenho em serviço e durabilidade que correspondem respectivamente à segurança contra rupturas, à preservação plena de sua integridade estrutural e a sua capacidade de resistir a influências ambientais. (ASSOCIAÇÃO BRASILEIRA DE NORMAS TÉCNICAS. ABNT NBR 9452-2019)

Para proteção adequada da armadura é de grande importância que o concreto seja de boa qualidade, fabricado seguindo as recomendações de traço e que contenha a espessura correta.Porém, em ambientes corrosivos, essas medidas não são suficientes para uma proteção adequada contra a corrosão. (SALES, et al. 2018)

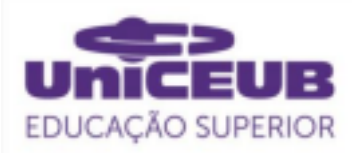

As principais medidas adicionais para proteger a armadura do concreto armado contra a corrosão são descritas por SALES, et al. (2018, p. 243) no trecho a seguir:

> O uso de aditivos inibidores de corrosão; proteção catódica da armadura; revestimento da armadura por meio de um depósito à base de zinco ou de uma camada polimérica; substituição da armadura de aço carbono por materiais resistentes à corrosão, tais como o aço inoxidável, e compósitos poliméricos reforçados com fibra de vidro, além do revestimento do concreto com recobrimentos protetores.

Apesar do custo inicial da obra se elevar ao se adotar estas medidas iniciais de proteção, a longo prazo, os custos com manutenções e possíveis paralisações devido às operações de reparo e manutenção tendem a diminuir consideravelmente. (SALES, et al. 2018)

## 2.4. INSPEÇÕES EM ESTRUTURAS DE **CONCRETO**

As inspeções correspondem a procedimentos técnicos especializados desde a coleta de dados até a formulação de diagnósticos e prognósticos da estrutura, para garantir que a ela seja segura, funcional e durável. (NORMA NBR 9452 - 2019).

Os tipos de inspeções e procedimentos realizados em pontes, viadutos e passarelas de concreto são especificados pela norma NBR 9452, e correspondem a inspeção cadastral, rotineira, especial e extraordinária.

A inspeção cadastral deve ser realizada desde o início ao fim da obra, já a inspeção rotineira trata-se de um acompanhamento periódico visual a qual verifica a evolução de anomalias na estrutura e deve ser realizada no prazo de até um ano.

A inspeção especial, por sua vez, realiza o mapeamento gráfico e quantitativo das anomalias de todos os

elementos da OAE, para que possa ser realizado o diagnóstico e prognóstico da estrutura.

Por fim, a inspeção extraordinária ocorre em casos onde há uma demanda específica não programada como, por exemplo, impacto de veículos e eventos da natureza que possam afetar a estrutura. (ASSOCIAÇÃO BRASILEIRA DE NORMAS TÉCNICAS. ABNT NBR 9452-2019)

# 2.5. NORMA NBR 9452-2019 PROCEDIMENTO

A Norma NBR 9452 de inspeção de pontes, viadutos e passarelas de concreto especifica os requisitos que são exigidos nas inspeções em pontes, viadutos e passarelas de concreto e na apresentação dos resultados dessas inspeções.

Esta Norma apresenta os termos e definições, tipos de inspeções, critérios de classificação das OAEs e os roteiros dessas inspeções. (ASSOCIAÇÃO BRASILEIRA DE NORMAS TÉCNICAS. ABNT NBR 9452-2019 )

# 2.6. CADASTRO E MONITORAMENTO DAS OAES DO DISTRITO FEDERAL

Os órgãos do GDF em conjunto com as entidades ligadas às engenharias como CREA, Clube de engenharia e CODESE criaram um grupo técnico de trabalho chamado de Gestão de Pontes e Viadutos visando a inspeção e manutenção das Obras de arte especiais do Distrito Federal.

Após a consolidação deste grupo de Gestão foi integrada a participação de instituições de ensino superior, dentre elas o UniCEUB (Centro de Ensino Unificado de Brasília) para contribuir com o projeto. (AGÊNCIA BRASÍLIA, 2019)

As inspeções realizadas pelos profissionais e estudantes deste grupo técnico são feitas seguindo os procedimentos e as fichas existentes na norma NBR 9452-2019 e atualmente o

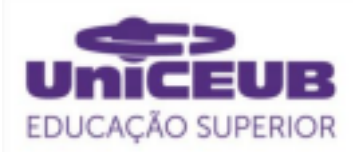

projeto conta com dezenas de obras já inspecionadas.

Atualmente, de acordo com o Engenheiro civil e professor João Bosco Ribeiro, o governo vem enfrentando problemas causados pela ausência de um ambiente virtual que permitisse armazenar apropriadamente as inspeções realizadas pelos profissionais e estudantes.

#### 2.7. DESENVOLVIMENTO DE **SOFTWARE**

#### 2.7.1. Modelo iterativo incremental

O modelo iterativo incremental mostrado na Figura 01 é a abordagem mais comum para a criação de aplicativos e trata-se da implementação de um protótipo inicial, que vai sendo modificado durante o processo de desenvolvimento, levando em consideração as opiniões dos usuários da aplicação. (SOMMERVILLE, 2011).

A cada iteração são identificadas as fases de planejamento onde os recursos e o tempo são delimitados , a fase de análise em que é criado um modelo textual e/ou visual, a fase de projeto que define o modelo a ser utilizado, a fase de implementação com criação de scripts e banco de dados e finalmente a fase de testes, para verificar a eficiência da aplicação. (MILETTO; BERTAGNOLLI, 2014).

Na Figura 01 é possível observar o funcionamento deste modelo iterativo incremental e como as etapas se relacionam.

#### Figura 01: Modelo iterativo incremental

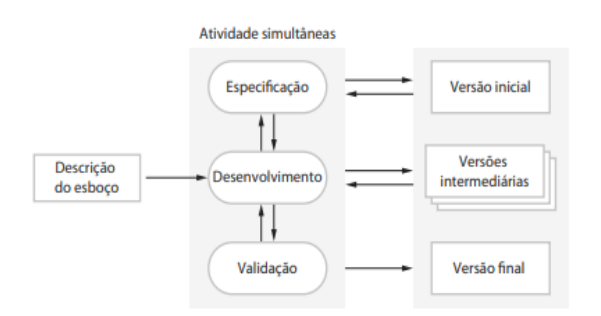

Fonte: SOMMERVILLE (2011)

#### 2.7.2. Diagrama de caso de uso

O diagrama de caso de uso descreve uma visão externa das interações entre os usuários e o sistema. Através dele é possível compreender os requisitos funcionais e não funcionais do software a ser desenvolvido e o fluxo dos eventos. (FOWLER, 2005)

Este diagrama é composto por atores, os quais representam os usuários que interagem com o sistema, o cenário, onde são especificadas as sequências de ações entre os atores e o sistema e as metas que correspondem ao resultado final a ser atingido. (LUCIDCHART, 2021)

#### 2.7.3. Arquitetura Cliente-Servidor

A arquitetura Cliente-Servidor, como mostra a Figura 02, foi utilizada pois permite interligar qualquer tipo de computador em qualquer lugar do mundo. Nesse modelo, o cliente solicita informações por meio de um "endereço virtual" e o servidor responde a solicitação com a resposta ao pedido enviado (MILETTO, BERTAGNOLLI, 2014)

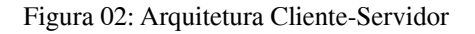

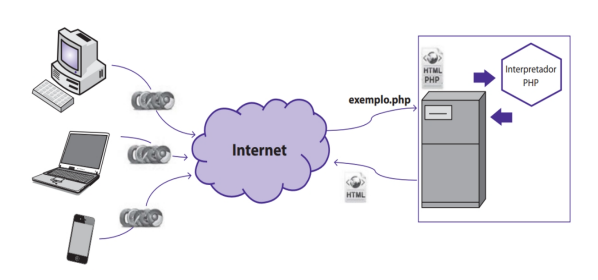

Fonte: MILETTO, BERTAGNOLLI. (2014)

#### 2.7.2. Aplicação web

Um software é um um produto que possui documentação agregada e é formulado através de padrões de qualidade pré-estabelecidos.

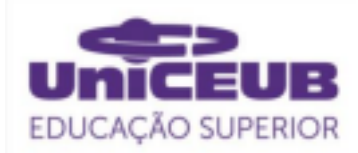

Uma aplicação web possui um conteúdo dinâmico com dados provenientes de um banco de dados, onde os usuários interagem com o site por meio de navegadores. (MILETTO; BERTAGNOLLI, 2014).

A Figura 03 mostra o ciclo de desenvolvimento de uma aplicação web e descreve as etapas do seu desenvolvimento.

#### Figura 03: Ciclo de desenvolvimento de uma aplicação Web

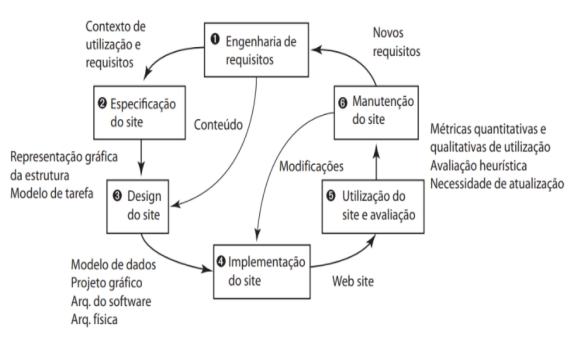

Fonte: MILETTO, BERTAGNOLLI. (2014)

## 2.7.3. Aplicativo híbrido

Aplicativos híbridos são ferramentas mobile que são criadas por meio de frameworks capazes de criar aplicações que utilizam as mesmas linguagens de programação usadas na criação de *websites,* como: Javascript, HTML e CSS. Essa característica possibilita a criação de uma única versão para diferentes sistemas operacionais e plataformas facilitando a migração de código do site para o aplicativo. (TIAGO, 2020)

A escolha de criar um aplicativo híbrido para este projeto foi feita visando a diminuição de custos e a otimização do tempo de desenvolvimento do projeto.

# 2.7.4 Linguagens

Para contextualizar, é importante apresentar as linguagens de programação usadas no desenvolvimento do site e do aplicativo do projeto.

O HTML (*HyperText Markup Language*) é uma linguagem de marcação de hipertexto que foi criada em 1991 por Tim Berners-Lee. Esta linguagem de marcação define o significado e a estrutura dos conteúdos da web. (MDN WEB DOCS, 2021).

O CSS (*Cascade Style Sheet)* ou Folha de Estilo em Cascata é uma linguagem que define os estilos e a formação dos elementos HTML.(ZABOT, MATOS, 2020).

O Javascript é uma linguagem de<br>nacão da web de alto nivel. programação da web dinaîmica, interpretada e nao tipada, usada para estilos de programação orientados a objetos e funcionais.(FLANAGAN,2013)

O PHP ou *Hypertext Preprocessor* (pré-processador de hipertexto) é uma linguagem *open source* usada principalmente no desenvolvimento de aplicações atuantes no lado do servidor para a criação de páginas web dinâmicas. (SOARES, 2013)

O SQL ou *Structured Query Language* é a linguagem de definição e manipulação de dados padrão ISO-ANSI para sistemas de gerenciamento de bancos de dados relacionais(TEOREY, 2014

As linguagens HTML, CSS e Javascript foram usadas no desenvolvimento do website e do aplicativo híbrido para estruturar o código, estilizar sua aparência e criar animações na tela respectivamente.

O SQL foi usado na criação do banco de dados do site e o PHP foi responsável por estabelecer a comunicação com o servidor.

# 2.7.5. Editor de código e IDE

Neste projeto foi utilizado a IDE Visual Studio 2017 que é um ambiente de desenvolvimento integrado da Microsoft destinado ao desenvolvimento de software, ele foi utilizado em conjunto com o framework Apache Cordova para a criação do aplicativo híbrido.

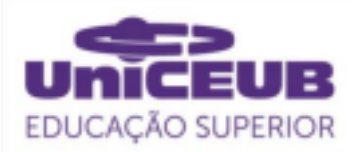

Além disso, também foi utilizado o editor de código Visual Studio Code da Microsoft, para a implementação do código do website.

#### 2.7.6. Framework híbrido Apache Cordova

Um framework é uma plataforma de desenvolvimento com códigos prontos que auxiliam o desenvolvedor na construção de aplicações.

O Apache Cordova, pertencente à empresa Adobe, é um framework para desenvolvimento de aplicações híbridas e *open source* para a criação de aplicativos móveis utilizando as linguagens de programação HTML5, CSS3 e Javascript. (ZABOT, MATOS, 2020)

Este framework Apache Cordova foi usado na criação do software aplicativo deste projeto por ser de fácil entendimento, compatível com multiplataformas e por fornecer suporte de arquitetura de *plugins* permitindo que o aplicativo acesse recursos do próprio dispositivo móvel. (THE APACHE SOFTWARE FOUNDATION, 2021)

# 2.8. BANCO DE DADOS

#### 2.8.1. Pacote Xampp

O pacote Xampp é uma distribuição Apache, disponível para download, contendo os principais servidores de código aberto da atualidade, incluindo FTP, banco de dados MySQL e Apache com suporte às linguagens PHP e Perl. (APACHE, 2021)

Este pacote foi utilizado na criação do website por facilitar a instalação do servidor local na máquina e dar suporte às linguagens citadas anteriormente.

Para iniciar o servidor local, o Apache e o MySQL foram configurados nas portas 80 e 3306 respectivamente.

Figura 04: Painel de controle do Xampp v3.2.4 - Inicializando o servidor Apache e o MySQL

|                                                | XAMPP Control Panel v3.2.4 |                             | Config<br>.                                                  |                |       |                |      |                  |
|------------------------------------------------|----------------------------|-----------------------------|--------------------------------------------------------------|----------------|-------|----------------|------|------------------|
| <b>Modules</b><br><b>Service</b>               | <b>Module</b>              | PID(s)                      | Port(s)                                                      | <b>Actions</b> |       | <b>Netstat</b> |      |                  |
|                                                | Apache                     | 3052                        | 80.443                                                       | Stop           | Admin | Config         | Loos | <b>Del</b> Shell |
|                                                | <b>MySQL</b>               | 11208                       | 3306                                                         | Stop           | Admin | Config         | Logs | Explorer         |
|                                                | FileZilla                  |                             |                                                              | Start          | Admin | Config         | Logs | Services         |
|                                                | Mercury                    |                             |                                                              | Start          | Admin | Config         | Logs | (a) Help         |
|                                                | Tomcat                     |                             |                                                              | Start          | Admin | Config         | Loos | Quit<br>π        |
| 15:57:10 [main]<br>15:57:25 [main]<br>15:57:25 | <b>Imainl</b>              | <b>Initializing Modules</b> | <b>Checking for prerequisites</b><br>All prerequisites found |                |       |                |      | $\wedge$         |

Fonte: Autor

#### 2.8.2. PHPMYADMIN E INDEXEDDB

Após a instalação e configuração do pacote Xampp, o servidor Apache e o MySQL foram inicializados e puderam ser utilizados na máquina local para a criação do website.

Junto a este pacote é instalado também o aplicativo da web PhpMyAdmin versão 5.1.0, por onde o banco de dados do website pode ser acessado e implementado. O PhpMyAdmin é uma ferramenta de software livre, escrita em PHP, destinada a lidar com a administração do MySQL na web e suporta operações de gerenciamento, criação de tabelas, colunas, índices, relacionamentos e permissões de banco de dados. (PHPMYADMIN, 2021)

O tipo de servidor de base de dados usado pelo PhpMyAdmin é o MariaDB na versão 10.4.18 e o servidor web utilizado é o Apache na versão 2.4.46.

Já para realizar o armazenamento local das informações do aplicativo híbrido, foi utilizada a API assíncrona e orientada a objetos indexedDB. O indexedDB serve para guardar uma quantidade significativa de dados de forma persistente dentro do navegador do usuário. Desta forma, estas informações podem ser acessadas sem a necessidade de estar conectado a internet. (MOZILLA, 2021)

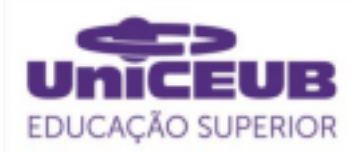

#### 3. METODOLOGIA DO TRABALHO

Este projeto trata-se de uma pesquisa exploratória e descritiva e possui natureza aplicada, visando solucionar o problema de cadastramento e monitoramento de obras de arte especiais do Distrito Federal pelo grupo técnico de Gestão de Pontes e Viadutos.

Foi utilizado também, para a elaboração deste projeto, procedimentos técnicos baseados em pesquisa experimental.

## 3.1. FASE DE PLANEJAMENTO

#### 3.1.1. Requisitos funcionais

Antes da implementação do site e do aplicativo do projeto, foi realizada a especificação dos requisitos de software em uma reunião feita com o professor e representante do Grupo Técnico de Gestão de Pontes e Viadutos, João Bosco Ribeiro.

Nesta reunião foram identificados os problemas enfrentados, as necessidades do projeto e seus requisitos funcionais e não funcionais, essas especificações estão documentadas e se encontram na pasta do google drive. (GOOGLE DRIVE, 2021)

Após a reunião ficou definido aplicação web e o software aplicativo devem permitir o cadastro de inspeções de obras de arte especiais do Distrito Federal as quais tem que ser armazenadas em um banco de dados.

Devem ser realizados os cadastros das inspeções: cadastrais, rotineiras, especiais de acordo com a norma NBR 9452-2019.

O sistema deve permitir que o usuário efetue o cadastro e login, os quais devem ser únicos, não podendo haver dois usuários com os mesmos dados cadastrados. O login deve ser efetuado através de e-mail e senha. Por medidas de segurança, a senha criada pelo usuário deve ser criptografada para que ninguém, além do usuário, tenha acesso.

O usuário do sistema deve poder cadastrar também dados pessoais de identificação própria como: nome completo, email, CPF, cargo que ocupa, função exercida e número de telefone.

A tela inicial das aplicações deve apresentar os botões de cadastro e login. Para cada tipo de inspeção, deve ser disponibilizado o formulário para preenchimento de acordo com a norma ABNT NBR 9452:2019.

O sistema deve permitir que o usuário atualize os seus dados enquanto o dispositivo estiver conectado com a internet.

Os dados cadastrados pelos usuários devem ser armazenados no banco de dados e estar disponíveis para consulta pelos usuários.

#### 3.1.2. Requisitos Não Funcionais

A efetivação dos cadastros das inspeções só deve ser realizada após o usuário estar logado no sistema. O cliente poderá consultar os registros anteriores e inserir dados.

Caso o login ou o cadastro estejam incorretos deve aparecer na tela uma mensagem de erro alertando o usuário para realizar o preenchimento correto.

# 3.2. FASE DE ANÁLISE

Nesta etapa foi criado o diagrama de caso de uso do sistema, que pode ser visualizado na Figura 04, exemplificando as interações entre os usuários e o sistema, como foi descrito nos requisitos funcionais e não funcionais citados anteriormente.

O usuário deve realizar o cadastro e login no site e no aplicativo, inserir seus dados pessoais de identificação, preencher as fichas de inspeção cadastral, rotineira e especial e armazenar o levantamento fotográfico correspondente às respectivas inspeções.

O administrador do banco de dados, realiza as operações de busca, edição de tabelas e exclusão de dados.

O servidor recebe e responde às

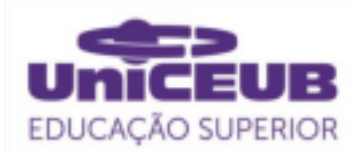

requisições dos usuários além de gerenciar os dados armazenados dentro da estrutura cliente-servidor.

Figura 04 - Diagrama de caso de uso do projeto Gestão de Pontes e Viadutos

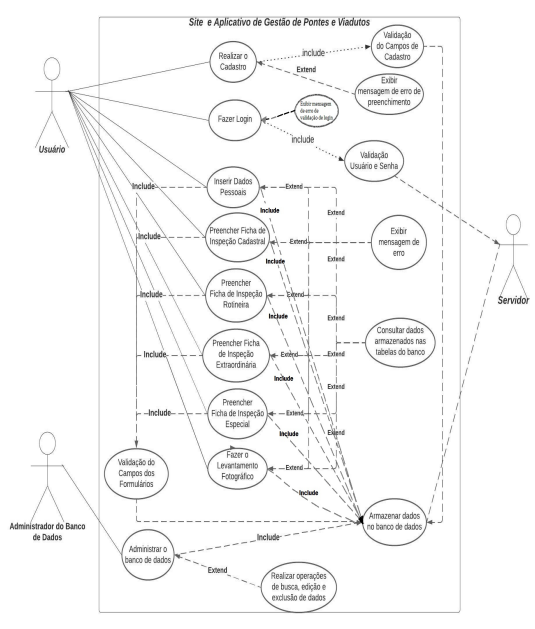

Fonte: Autor

#### 3.3. FASE DE IMPLEMENTAÇÃO

#### 3.3.1. Website

Os códigos fonte do website e do aplicativo estão disponíveis e organizados na pasta do google drive. Esta pasta também contém toda a documentação do projeto que inclui a ficha de requisitos do sistema e a estrutura do banco de dados criado. (GOOGLE DRIVE, 2021)

A tela inicial do website foi criada para ser responsiva, pois é adaptada para o uso em smartphones e de fácil entendimento para o usuário como mostram as Figuras 04 e 05.

Ela contém uma mensagem inicial de boas vindas e três botões de login, cadastro e "sobre". Toda estrutura das páginas do site foram criadas com a linguagem de marcação HTML e os estilos e a responsividade do site foram elaborados utilizando o CSS.

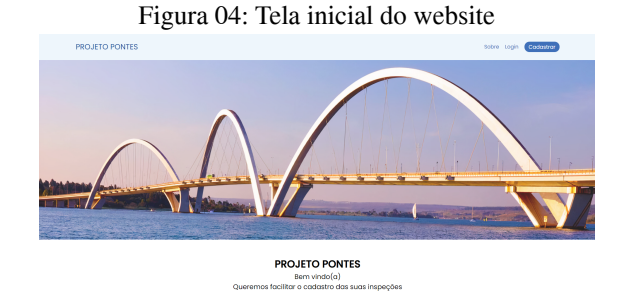

Fonte: Autor

#### Figura 05: Tela inicial responsiva que se adapta ao formato das telas de smartphones

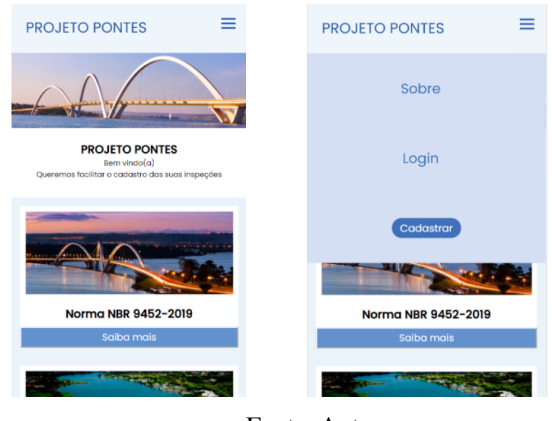

Fonte: Autor

Ao clicar nos botões o usuário é direcionado para as páginas de login e cadastro, onde ele realiza seu registro e em seguida pode acessar o menu de usuário, como mostram as Figuras 06 e 07.

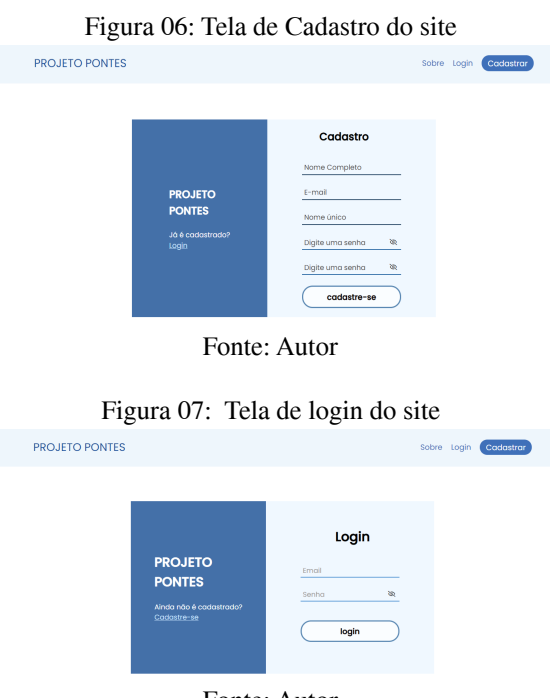

Fonte: Autor

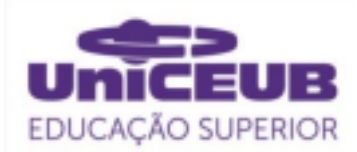

Após a validação do login, o usuário inicia uma sessão e é direcionado para a área restrita do site, por meio do qual tem acesso às páginas de perfil e menu.

O perfil, como é mostrado na Figura 08, permite cadastro dos dados pessoais do usuário e o menu principal, como é mostrado nas Figuras 09 e 10, contém os links para as fichas de inspeções de acordo com a norma NBR-9452-2019.

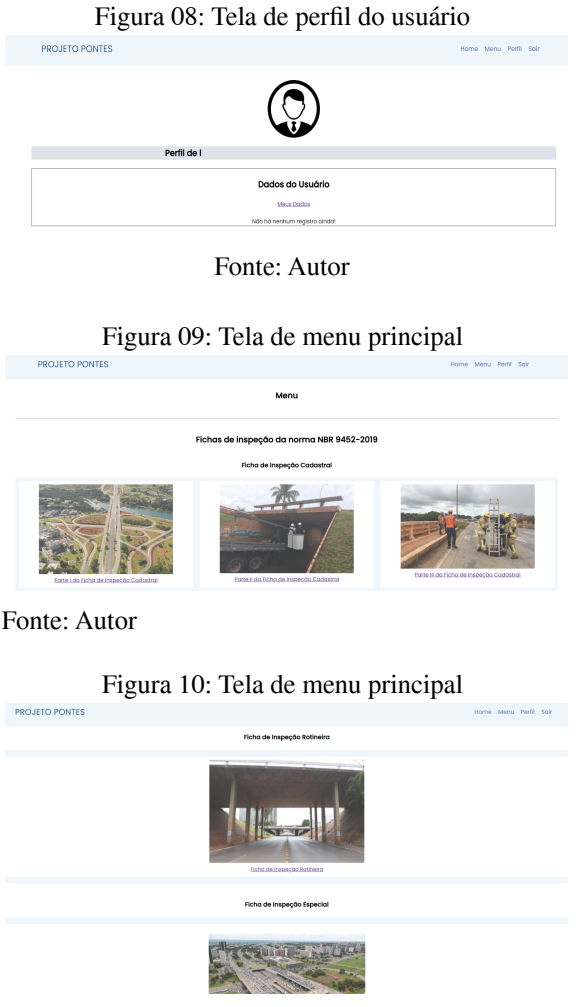

Fonte: Autor

Nas Figuras 11, 12 e 13 é possível visualizar as telas de cadastro das fichas de inspeção cadastral, rotineira e especial que são preenchidas durante as vistorias feitas pelo Grupo Técnico de Gestão de Pontes e Viadutos.

# Ficha de Inspecão Cadastral Dota da Parte I - Cadast

# Figura 11: Tela da ficha de inspeção cadastral

Fonte: Autor

- Identificação e Localiz

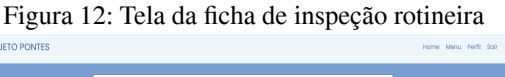

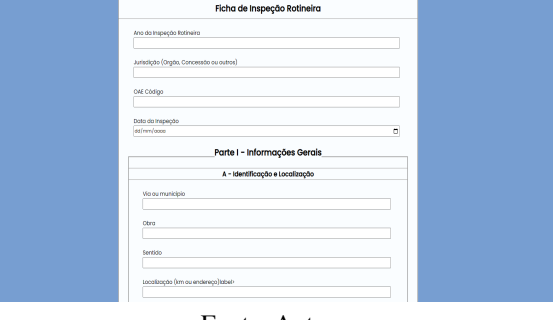

Fonte: Autor

#### Figura 13: Tela da ficha de inspeção especial

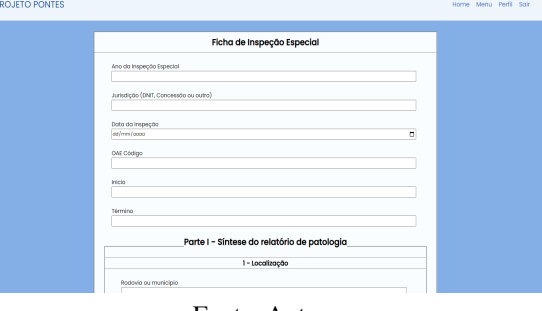

Fonte: Autor

#### 3.3.2. Banco de dados do website

Para a criação do banco de dados foi instalado e configurado primeiramente, na máquina local, o pacote Xampp. Através dele foi obtido o servidor web Apache e o servidor de base de dados MariaDB que foram utilizados neste projeto. A Figura 14 mostra as especificações destes servidores.

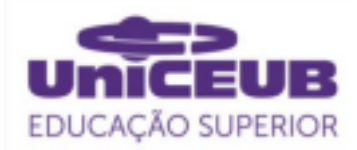

#### Figura 14: Servidor de base de dados e servidor web

Servidor de base de dados

- Servidor: 127.0.0.1 via TCP/IP
- · Tipo de servidor: MariaDB
- · Conexão com o servidor: SSL não está sendo usado @
- · Versão do servidor: 10.4.18-MariaDB mariadb.org binary distribution
- · Versão do protocolo: 10
- · Utilizador: root@localhost
- · Conjunto de caracteres do servidor: UTF-8 Unicode (utf8mb4)

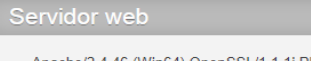

- Apache/2.4.46 (Win64) OpenSSL/1.1.1j PHP/8.0.3 · Versão do cliente de base de dados: libmysol - mysolnd 8.0.3
- · Extensão de PHP: mysqli @ curl @ mbstring @

· versão do PHP: 8.0.3

#### Fonte:Autor

O banco de dados desenvolvido para armazenar os registros das inspeções das fichas de inspeções é denominado "gestaoponteseviadutos".

Ele foi criado utilizando a Linguagem de Consulta Estruturada ou SQL, que corresponde a linguagem padrão de criação e pesquisa declarativa para banco de dados relacionais. Este banco pode ser acessado e gerenciado através do aplicativo web PhpMyAdmin versão 5.1.0, o qual permite a administração do MySQL pela Internet.

A Figura 15 mostra o banco de dados "gestaoponteseviadutos" e suas respectivas tabelas que armazenam as inspeções, dados pessoais do usuário e o levantamento fotográfico.

Figura 15: Banco de dados "gestaoponteseviadutos" e tabelas

|   | Servidor: 127.0.0.1 > Banco de dados: gestaodeponteseviadutos |               |           |  |                                                                       |          |                         |                        |      |          |                              |                         |                   |                  |                |
|---|---------------------------------------------------------------|---------------|-----------|--|-----------------------------------------------------------------------|----------|-------------------------|------------------------|------|----------|------------------------------|-------------------------|-------------------|------------------|----------------|
|   | $\Box$ sq.<br>M Estrutura                                     | a.            | Pesquisar |  | [a] Pesquisa por formulário.                                          | Exportar | Importar                | <sup>2</sup> Operações |      |          | All Privilégios              | & Rotinas               |                   | <b>O</b> Eventos | $\overline{a}$ |
|   | <b>Filtros</b><br>Contendo a palavra:                         |               |           |  |                                                                       |          |                         |                        |      |          |                              |                         |                   |                  |                |
|   | Tabela                                                        | <b>Accoes</b> |           |  |                                                                       |          |                         | <b>Registos</b>        | 1931 | Tipo     |                              | Agrupamento (Collation) | Tamanho Suspenso  |                  |                |
|   | inspradastralparte1                                           |               |           |  | Film Procurar (M Estrutura & Pesquisar 34 Insere @ Limpa @ Elimina    |          |                         |                        |      | 6 InnoDB | utf8mb4 general ci           |                         | 32.0 KB           |                  |                |
|   | inspradastralparte2                                           |               |           |  | File Procurar (A Estrutura de Pesquisar Sa Insere El Limpa @ Elimina  |          |                         |                        |      | s InnoDB | utf8mb4 general ci           |                         | 3210 KB           |                  | ٠              |
|   | inspcadastralparte3                                           | ÷.            |           |  | Im Procurar (M Estrutura @ Pesquisar (M Insere)                       |          | <b>Bilmoa</b> & Elimina |                        |      | 4 InnoDB | utf8mb4 general ci           |                         | 32.0 KB           |                  |                |
|   | inspecaoespecial                                              |               |           |  | File Procurar (A Estrutura & Pesquisar Si Insere El Limpa & Elimina   |          |                         |                        |      |          | s InnoDB utf8mb4 general ci  |                         | 48.0 KS           |                  |                |
| n | inspecaorotineira                                             | ÷.            |           |  | IIII Procurar (M Estrutura de Pesquisar (M Insere)                    |          | <b>Blimpa</b> @ Elimina |                        |      |          | 13 InnoDB utf8mb4 general ci |                         | 48.0 KB           |                  |                |
|   | levantamentofotografico                                       | vir.          |           |  | Procurar V Estrutura & Pesquisar Si Insere El Limpa @ Elimina         |          |                         |                        |      |          | 2 MyISAM latin1 swedish ci   |                         | 685.0 KB 554.9 KB |                  |                |
|   | meusdados                                                     | ÷             |           |  | Procurar M Estrutura & Pesquisar Si Insere B Limpa & Elimina          |          |                         |                        |      |          | e InnoDB utf8mb4 general ci  |                         | 48.0 KB           |                  |                |
|   | $\Box$ usuarios                                               |               |           |  | Procurar (A Estrutura : e Pesquisar (Bé Insere e El Limpa : e El mina |          |                         |                        |      |          | 5 InnoDB utf8mb4 general ci  |                         | 16.0 KB           |                  |                |
|   | 8 tabelas                                                     | <b>Soma</b>   |           |  |                                                                       |          |                         |                        |      |          | 40 InnoDB utf8mb4 general ci |                         | 941.0 KB          | 554.9 KB         |                |
|   |                                                               |               |           |  |                                                                       |          |                         |                        |      |          |                              |                         |                   |                  |                |

Fonte: Autor

#### 3.3.4. Aplicativo híbrido

O aplicativo do projeto Gestão de Pontes e Viadutos foi desenvolvido para que os usuários tenham acesso *offline* aos dados cadastrados, ou seja, sem a necessidade de que haja conexão à internet.

Por este motivo, optou-se pela utilização da API IndexedDB que cria um armazenamento de objeto para um tipo de objetos persistentes em JavaScript. Cada armazenamento de objeto pode ter uma coleção de índices que o torna eficiente para consultar e iterar.

A Figura 16 mostra o funcionamento deste tipo de armazenamento com objetos e seus respectivos índices.

Figura 16: Objetos e índices IndexedDB criados no navegador<br>
R fill Elements Console Sources Application >> | 幸 : ×

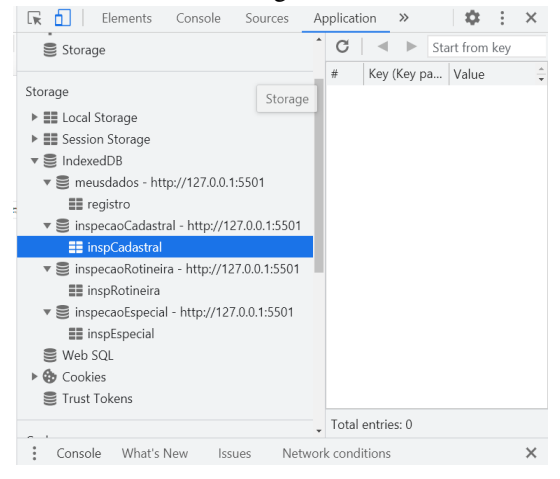

Fonte: Autor

A programação do aplicativo foi feita utilizando as linguagens HTML, usado para fazer marcações e definir a estrutura dos textos e das tabelas, CSS para definir os estilos e o design das páginas e o Javascript para realizar as funções de envio e recebimento de dados da API Indexeddb.

A depuração e compilação dos códigos foi realizada na IDE Visual Studio 2017 em conjunto com o framework Apache Cordova próprio para o desenvolvimento de aplicações híbridas.

A tela inicial do aplicativo, como é visto na Figura 17, contém um ícone de menu no canto superior esquerdo que, ao ser clicado, mostra ao usuário o botão de cadastro e login, de acordo com a Figura 18.

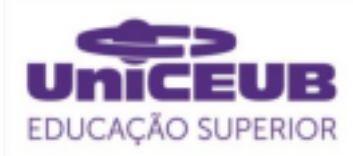

Figura 17: Tela inicial do aplicativo

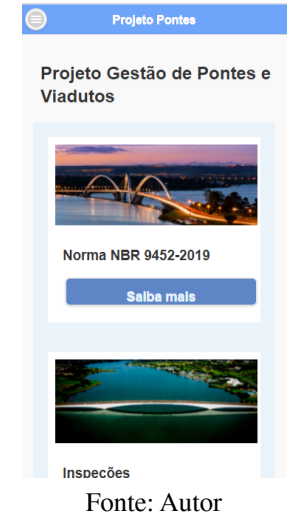

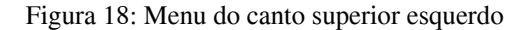

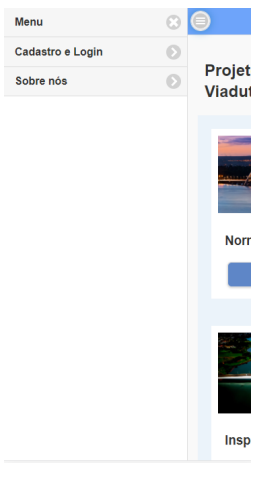

Fonte: Autor

Ao clicar no botão, o usuário é direcionado para a página de cadastro e login, que é mostrada na Figura 19. Após a validação do login, tem-se acesso a área restrita do aplicativo, onde é possível acessar as telas de cadastro das fichas de inspeção da norma NBR 9452-2019, como é mostrado na Figura 20.

#### Figura 19: Tela de cadastro e login do aplicativo

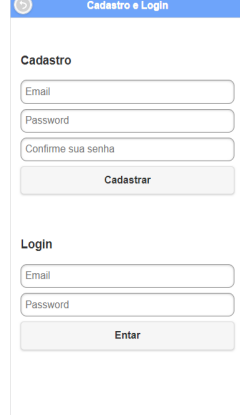

Fonte: Autor

Figura 20: Telas das fichas de inspeção cadastral, rotineira e especial

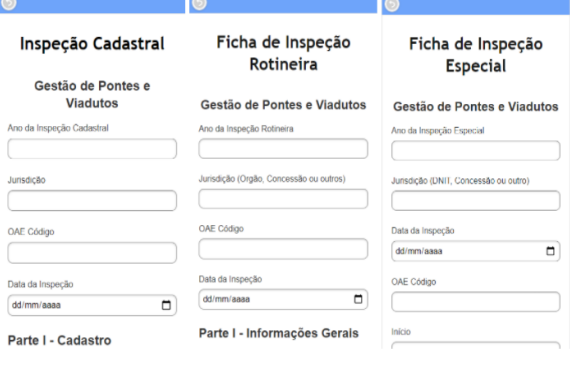

Fonte: Autor

# 4. APRESENTAÇÃO E ANÁLISE DOS RESULTADOS

Para a análise dos resultados, foram realizados alguns testes que demonstram o funcionamento real das aplicações. O objetivo destes testes é verificar o cadastro, armazenamento no banco de dados e a consulta dos dados inseridos nas fichas de inspeção do site e do aplicativo.

Além disso, estes testes buscam aferir se os requisitos funcionais e não funcionais do software foram atendidos.

#### 4.1. TESTES REALIZADOS NO **WEBSITE**

4.1.1. Validação de cadastro e login do website

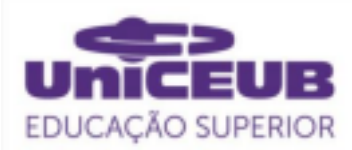

Segundo as especificações do sistema, os usuários cadastrados no site devem ser únicos, não podendo haver dois usuários com o mesmo identificador. Os formulários de cadastro e login devem também apresentar mensagens de erro para o usuário caso os campos estejam preenchidos incorretamente.

A Figura 21 mostra que ao tentar inserir um usuário com um identificador de nome único que já está cadastrado no site, aparece o alerta de erro na tela: "Nome único já existe", não permitindo a criação de dois usuários idênticos.

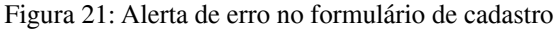

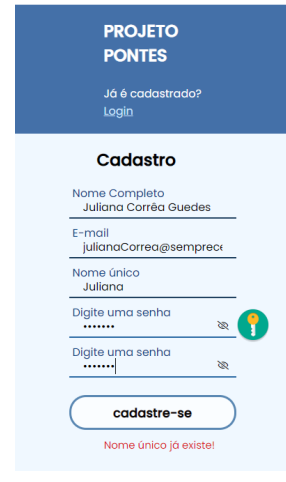

Fonte: Autor

A Figura 22 mostra os demais alertas de erro que são apresentados na tela do usuário caso os campos de email e senha preenchidos não estiverem corretos.

#### Figura 22: Alertas de erros na tela

E-mail inválido, escolha um e-mail válido!

A senha não é igual!

#### Fonte: Autor

Caso não ocorram erros no preenchimento dos dados do formulário a mensagem de sucesso de cadastro, mostrada na Figura 23, é exibida na tela, possibilitando assim, a realização do login.

Figura 23: Mensagem de sucesso no cadastro

Você está Cadastrado!

#### Fonte: Autor

Após efetuar o login, o usuário tem acesso a área restrita do site e inicia uma sessão através da declaração da função session\_start(), escrita em PHP.

Essa função inicia uma sessão ou resume a sessão atual baseando-se no id ou no nome único inserido pelo usuário, esta medida de segurança garante que a área restrita do site só será acessada por usuários devidamente logados.

A Figura 24 demonstra o código em PHP da criação da função de loginUsuario() que recebe como parâmetros a conexão ao banco e o e-mail e senha inseridos no formulário de login. Esta função então verifica se estes dados já foram cadastrados anteriormente e inicia uma nova sessão direcionando o usuário a página home, se não, redireciona o usuário para preencher o formulário de login novamente.

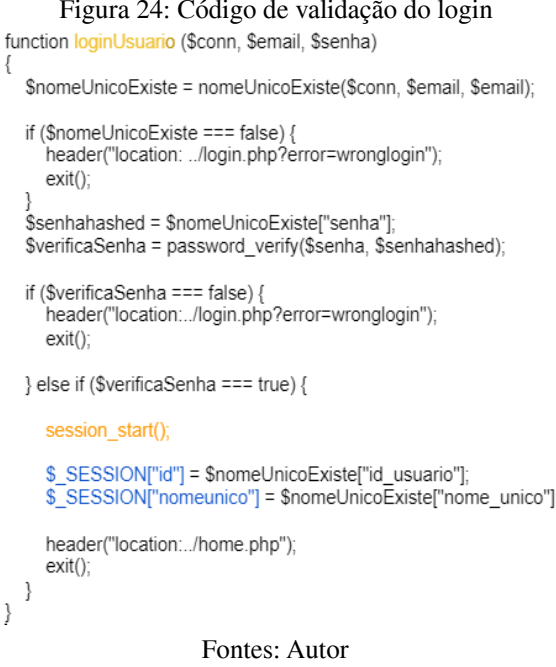

4.1.2. Teste de armazenamento das fichas de inspeção no banco de dados do website

 $\}$ 

Após o login, o usuário pode acessar a página de menu principal que

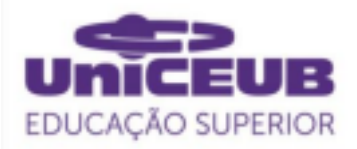

contém as fichas de inspeção cadastral, rotineira e especial presentes na norma NBR 9452-2019. Ele deve ser capaz de preencher e enviar os dados coletados para um banco de dados.

A Figura 24 mostra um trecho do formulário de inspeção cadastral preenchido e na Figura 25 é possível ver que estes dados, enviados por meio deste formulário, foram armazenados de acordo com seus respectivos campos na tabela da ficha de inspeção cadastral no banco de dados. Esta tabela contém, além dos dados enviados pelo formulário, dados de identificação da inspeção e do usuário que correspondem respectivamente à primeira e segunda coluna da tabela.

#### Figura 24: Trecho do formulário de inspeção cadastral do site preenchido

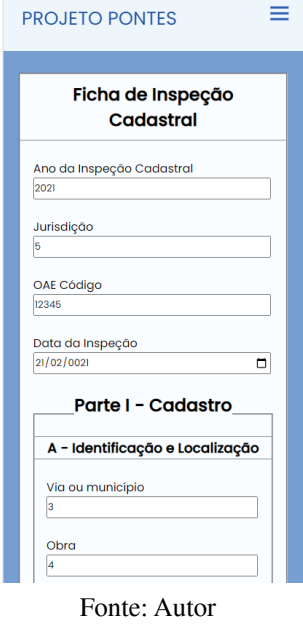

Figura 25: Dados armazenados no banco de dados

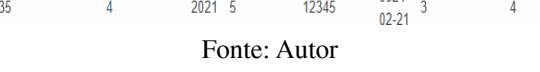

4.1.3. Teste de consulta e visualização dos registros no website

Outro requisito funcional importante do software é que as informações das fichas de inspeção, enviadas ao banco de dados, devem ficar disponíveis para serem consultadas pelos

usuários.

A Figura 26 mostra a página de histórico de registros da ficha de inspeção cadastral contendo os dados enviados pelo usuário disponíveis para consulta.

Figura 26: Tela de histórico de armazenamento de registros do site

**PROJETO PONTES** 

Histórico de registros - Ficha de Inspeção Cadastral - Parte 1

| Data da<br>publicação | Ano  | Jurisdção | Código<br>OAE | Data                  | Via ou<br>municipio | Obra | Ano da<br>Construção |
|-----------------------|------|-----------|---------------|-----------------------|---------------------|------|----------------------|
| 21/06/21              | 2021 | 5         | 12345         | $0021 -$<br>$02 - 21$ |                     | Δ    | 5                    |

Fonte: Autor

#### 4.1.4. Armazenamento de imagens

O usuário deve ser capaz de inserir fotos das inspeções no banco de dados e consultar este levantamento fotográfico futuramente quando for necessário.

Por este motivo foram criadas três páginas de levantamento de fotos no site para cada um dos tipos de inspeção da norma NBR 9452-2019.

A Figura 27 mostra a página criada para armazenar dados do levantamento fotográfico referente a inspeção cadastral, nela é possível ver que a imagem inserida está organizada em uma tabela com sua respectiva data de publicação.

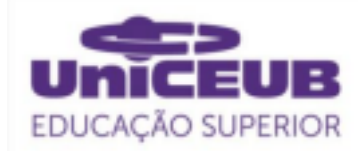

Figura 27: Tela do site mostrando o armazenamento de fotos da inspeção cadastral

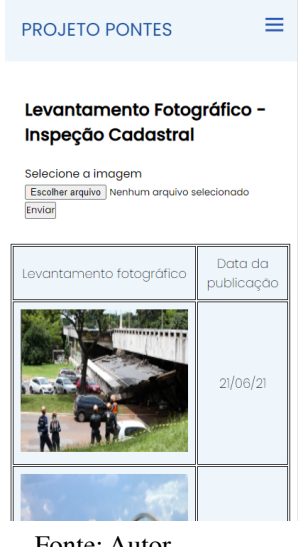

Fonte: Autor

A Figura 28 mostra como estas imagens ficam armazenadas no banco de dados do site, denominado "gestaoponteseviadutos". Elas possuem o formato BLOB, que é um objeto binário grande que pode conter uma quantidade variável de dados binários, muito utilizado para o armazenamento de imagens em SQL.

Figura 28: Tabela denominada "fotosinspcadastral" de armazenamento de imagens no formato BLOB

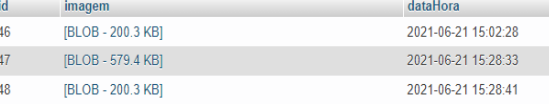

Fonte: Autor

## 4.2. TESTES REALIZADOS NO APLICATIVO HÍBRIDO

#### 4.2.1. Testes de API

l,

O primeiro protótipo do aplicativo foi desenvolvido utilizando-se a API de armazenamento local denominada web storage, a qual provê mecanismos básicos para se guardar informações no browser do usuário, no entanto, ao longo do processo de criação e após alguns teste, percebeu-se que os dados eram apagados do navegador automaticamente ao atualizar a tela perdendo assim as informações que estavam salvas.

Na segunda tentativa de desenvolvimento tentou-se utilizar a plataforma Firebase, a qual pertence a empresa Google destinada à criação de aplicativos móveis e da web. No entanto, ocorreram problemas na execução dos códigos e incompatibilidades com a máquina usada que impossibilitaram sua utilização.

Após algumas pesquisas e tentativas para solucionar estes problemas, optou-se pela utilização de outra API gratuita denominada Indexeddb para a criação do aplicativo híbrido. Esta API é ideal para o armazenamento permanente de grandes porções de dados estruturados e para buscas com alta performance por índices.

4.2.2. Validação de cadastro e login do aplicativo híbrido

O sistema de cadastro e login do aplicativo foi desenvolvido utilizando a linguagem Javascript. O código da Figura 29, trata-se da criação do cadastro do usuário no aplicativo e a Figura 30 mostra a função de login.

O código de cadastro, no caso do aplicativo, utiliza arrays para guardar os dados de email e a senha inseridos no formulário, de acordo com a Figura 19 vista anteriormente. Através da função cadastrar() foram definidas as mensagens de erro e de sucesso e o cadastro só é finalizado após o cumprimento de todas as condições.

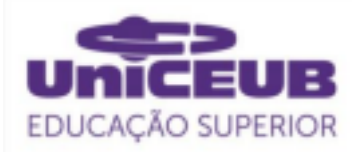

#### Figura 29: Código de verificação de cadastro do aplicativo var emailArray = 0: var senhaArray =  $[]$ ; function cadastrar() { event preventDefault(): var email = document.getElementById("emailCadastro").value; var senha = document.getElementBvId("senhaCadastro").value: var confirmaSenha = document.getElementById( "confirmaSenhaCadastro" ).value; if (email == "") { alert("Insira o e-mail"); return: } else if (senha == "") { alert("Insira sua senha"); return: } else if (confirmaSenha == "") { alert("Confime sua senha"): return: } else if (senha != confirmaSenha) { alert("As senhas devem ser iguais"); return: } else if (emailArray.indexOf(email) == -1) { emailArray.push(email); senhaArray.push(senha); alert(email + " Você está cadastrado! Faça seu login"); document.getElementById("emailCadastro").value = ""; document.getElementById("senhaCadastro").value = " document.getElementById("confirmaSenhaCadastro").value = "";  $\}$  else  $\{$ alert(emailCadastro + " Essa conta já foi cadastrada!"); return: þ

Fonte: Autor

Já a função de login, mostrada na Figura 30, verifica se os dados inseridos no formulário de login são válidos e se já foram cadastrados anteriormente. Caso todas as condições tenham sido satisfeitas o usuário poderá acessar o aplicativo.

```
Figura 30: Código de validação do login do
aplicativo<br>//Funcão que redireciona o usuário para o menu principal pós concluir o login
function redirecionar() {
  varWindow = window.open("menu.html");
þ
function login() {
  event.preventDefault();
  var email = document.getElementById("email").value;
  var senha = document.getElementById("senha").value;
  var i = emailArray indexOf(email);
  if (emailArray.indexOf(email) == -1) {
     if (email == "") {
        alert("Insira o e-mail")
       return:
     alert("Este e-mail não existe");
     return:
  } else if (senhaArray[i] != senha) {
     if (senha == \cdots) {
       alert("Insira sua senha");
       return;
     alert("Login ou senha incorretos"):
     return:
  } else {
     alert(email + " Você está logado!");
     redirecionar():
     document.getElementById("email").value = "";
     document.getElementById("senha").value = "";
     return:
  \overline{\phantom{a}}þ
                             Fonte: Autor
```
4.1.2. Teste de armazenamento dos dados no aplicativo híbrido

Visualmente os formulários de inspeções do aplicativo são semelhantes aos que foram desenvolvidos para o site, no entanto, a sua forma de armazenamento de dados é diferente.

Ao contrário do site, o aplicativo foi projetado para realizar a consulta e o armazenamento de informações mesmo que o dispositivo não esteja conectado à internet. Para isso foi utilizada a API Indexeddb.

A Figura 31 mostra um trecho do formulário de inspeção cadastral que foi preenchido e enviado, já a Figura 32 mostra estes dados armazenados na API Indexeddb no browser.

Cada formulário preenchido possui um ID o qual corresponde ao primeiro campo mostrado na Figura 31. Este ID é

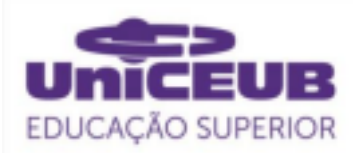

um número utilizado para identificar cada inspeção realizada. O armazenamento deste ID corresponde ao campo "*key*" mostrado na Figura 32.

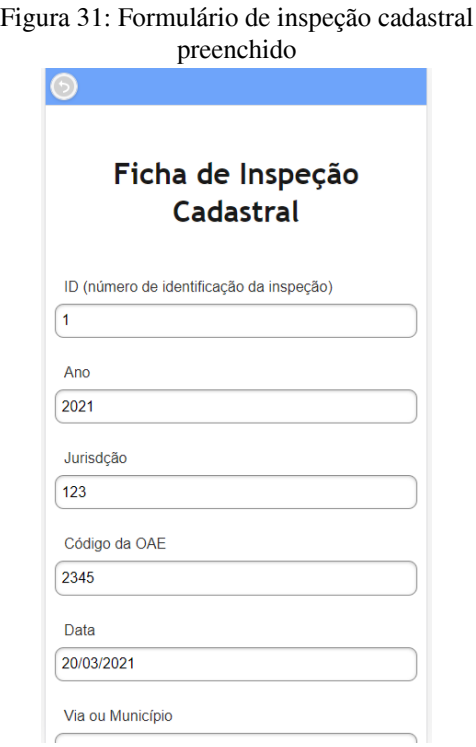

#### Fonte: Autor

Figura 32: Dados armazenados na API Indexeddb

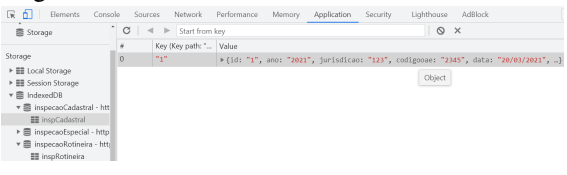

Fonte: Autor

4.1.3. Consulta e visualização dos registros no aplicativo híbrido

Após o cadastramento da inspeção os dados ficam disponíveis para visualização dos usuários logo abaixo do formulário como pode ser visto na Figura 33.

No caso do aplicativo, além de visualizar, o usuário pode também excluir os dados caso seja necessário. Para isso, ele deve digitar o número de identificação da coluna (ID), que será deletada, no campo localizado acima da tabela como pode ser visto na Figura 33.

#### Figura 33: Visualização dos dados na tabela de inspeção cadastral

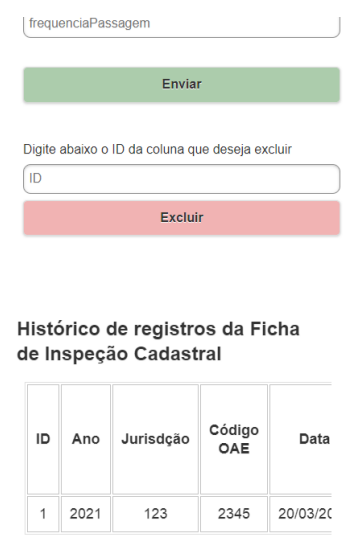

Fonte: Autor

#### 5. CONSIDERAÇÕES FINAIS

A aplicação web e o software aplicativo foram desenvolvidos visando permitir o cadastro, armazenamento e monitoramento de obras de artes especiais realizados pelo Grupo Técnico de Gestão de Pontes e Viadutos do GDF. Para isso, o projeto focou no cumprimento dos requisitos funcionais e não funcionais que foram propostos.

Ao longo do desenvolvimento do aplicativo, especificamente, surgiram problemas na execução e incompatibilidades que foram mencionados nos resultados. Estes problemas foram solucionados após a escolha da nova API e o armazenamento das informações pôde ser realizado sem que ocorresse a perda de informações importantes.

Considerando os resultados apresentados, observa-se que o site e o aplicativo híbrido desenvolvidos cumpriram o objetivo de possibilitar que os usuários realizem efetivamente o cadastro, armazenamento e consulta das informações referentes às fichas de inspeção cadastral, rotineira e especial presentes na norma NBR 9452-2019.

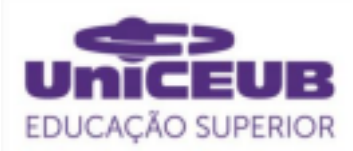

Para melhorias futuras do projeto, propõe-se que o aplicativo e o site sejam conectados a um servidor em nuvem, desta forma, os dados ficariam armazenados em servidores remotos os quais proporcionam maior facilidade de acesso, velocidade, segurança, escalabilidade, permitindo aumentar ou diminuir a capacidade de armazenamento acordo com a necessidade e também possuem um custo de manutenção menor em relação ao servidor local.

## REFERÊNCIA

AGÊNCIA BRASÍLIA. **GDF cria Grupo Técnico para vistoriar pontes e viadutos**. Agência de Brasília, 2019. Disponível em: <https://www.agenciabrasilia.df.gov.br/2019/0 2/06/gdf-cria-grupo-tecnico-para-vistoriar-pon tes-e-viadutos/> Acesso em: Abril de 2021.

AGÊNCIA BRASÍLIA. **Futuros engenheiros do DF participarão da vistoria de pontes e viadutos**. Agência de Brasília, 2019. Disponível em: <https://www.agenciabrasilia.df.gov.br/2019/1 0/23/futuros-engenheiros-do-df-participarao-d a-vistoria-de-pontes-e-viadutos/> Acesso em: Abril de 2021.

APACHE FRIENDS. **XAMPP Apache + MariaDB + PHP + Perl. Disponível em: <**[https://www.apachefriends.org/pt\\_br/index.ht](https://www.apachefriends.org/pt_br/index.html) [ml>](https://www.apachefriends.org/pt_br/index.html) Acesso em: Março de 2021.

ASSOCIAÇÃO BRASILEIRA DE NORMAS TÉCNICAS. ABNT NBR 6118 - 2014 **Projeto de estruturas de concreto — Procedimento** Disponível em: [<https://www.galaxcms.com.br/up\\_arquivos/1](https://www.galaxcms.com.br/up_arquivos/1149/NBR61182014-20190807180913.pdf) [149/NBR61182014-20190807180913.pdf](https://www.galaxcms.com.br/up_arquivos/1149/NBR61182014-20190807180913.pdf)>Ac esso em: Março de 2021.

ASSOCIAÇÃO BRASILEIRA DE NORMAS<br>TÉCNICAS. ABNT NBR 9452-2019  $T\acute{E}CNICAS.$ **Inspeção de pontes, viadutos e passarelas de concreto** ― Procedimento. Disponível em:<[https://www.abntcatalogo.com.br/norma.aspx](https://www.abntcatalogo.com.br/norma.aspx?ID=426626#:~:text=A%20ABNT%20NBR%209452%3A2019,a%20ABNT%20NBR%209452%3A2016.&text=Objetivo%20%3A,apresenta%C3%A7%C3%A3o%20dos%20resultados%20destas%20inspe%C3%A7%C3%B5es) [?ID=426626#:~:text=A%20ABNT%20NBR%2094](https://www.abntcatalogo.com.br/norma.aspx?ID=426626#:~:text=A%20ABNT%20NBR%209452%3A2019,a%20ABNT%20NBR%209452%3A2016.&text=Objetivo%20%3A,apresenta%C3%A7%C3%A3o%20dos%20resultados%20destas%20inspe%C3%A7%C3%B5es) [52%3A2019,a%20ABNT%20NBR%209452%3A2](https://www.abntcatalogo.com.br/norma.aspx?ID=426626#:~:text=A%20ABNT%20NBR%209452%3A2019,a%20ABNT%20NBR%209452%3A2016.&text=Objetivo%20%3A,apresenta%C3%A7%C3%A3o%20dos%20resultados%20destas%20inspe%C3%A7%C3%B5es)

[016.&text=Objetivo%20%3A,apresenta%C3%A7](https://www.abntcatalogo.com.br/norma.aspx?ID=426626#:~:text=A%20ABNT%20NBR%209452%3A2019,a%20ABNT%20NBR%209452%3A2016.&text=Objetivo%20%3A,apresenta%C3%A7%C3%A3o%20dos%20resultados%20destas%20inspe%C3%A7%C3%B5es) [%C3%A3o%20dos%20resultados%20destas%20in](https://www.abntcatalogo.com.br/norma.aspx?ID=426626#:~:text=A%20ABNT%20NBR%209452%3A2019,a%20ABNT%20NBR%209452%3A2016.&text=Objetivo%20%3A,apresenta%C3%A7%C3%A3o%20dos%20resultados%20destas%20inspe%C3%A7%C3%B5es) [spe%C3%A7%C3%B5es.](https://www.abntcatalogo.com.br/norma.aspx?ID=426626#:~:text=A%20ABNT%20NBR%209452%3A2019,a%20ABNT%20NBR%209452%3A2016.&text=Objetivo%20%3A,apresenta%C3%A7%C3%A3o%20dos%20resultados%20destas%20inspe%C3%A7%C3%B5es)> Acesso em 02 Março de 2021.

BOLINA, Fabrício; Longhi, TUTIKIAN, Bernardo; HELENE, Paulo. **Patologia de estruturas.** São Paulo: Oficina de Textos, 2019 Disponível em: <[https://docplayer.com.br/179283384-Patologi](https://docplayer.com.br/179283384-Patologia-de-estruturas.html) [a-de-estruturas.html>](https://docplayer.com.br/179283384-Patologia-de-estruturas.html) Acesso em: Fevereiro de 2021.

COSTOLLI, Anderson; RODRIGUES, Ana Karolline. **Vídeo: viaduto perto da Ponte**

**Costa e Silva solta placas e quase atinge carros**. Metrópoles, 2020. Disponível em: <https://www.metropoles.com/distrito-federal/ video-viaduto-proximo-a-ponte-costa-e-silva-s olta-placas-de-concreto-e-quase-atinge-carrosno-df> Acesso em: Março de 2021.

FLANAGAN, David. **Javascript, o guia definitivo**. 6 ed. São Paulo: Bookman, 2013.

FOGGETTI, Cristiano. **Gestão ágil de projetos** 1 ed. São Paulo: Pearson Education do Brasil, 2014.

FOWLER, Martin. **Uml essencial: Um breve guia para a linguagem padrão de modelagem de objetos**. 3 ed.Porto Alegre: Bookman, 2005. p.104-109.

GOOGLE DRIVE. **Gestão de pontes e viadutos -**Disponível em: <[https://drive.google.com/drive/u/0/folders/1X](https://drive.google.com/drive/u/0/folders/1XLkmw6-eGMQf6zUM2sicYZmd8GEdaANA) [Lkmw6-eGMQf6zUM2sicYZmd8GEdaANA>](https://drive.google.com/drive/u/0/folders/1XLkmw6-eGMQf6zUM2sicYZmd8GEdaANA) Acesso em: Junho de 2021.

LUCIDCHART. **Diagrama de caso de uso UML: O que é, como fazer e exemplos.** Disponível em: <[https://www.lucidchart.com/pages/pt/diagram](https://www.lucidchart.com/pages/pt/diagrama-de-caso-de-uso-uml) [a-de-caso-de-uso-uml](https://www.lucidchart.com/pages/pt/diagrama-de-caso-de-uso-uml)> Acesso em: Março de 2021.

MANUAL DE INSPEÇÃO EM PONTES RODOVIÁRIAS. 2 ed. Rio de Janeiro, 2004.

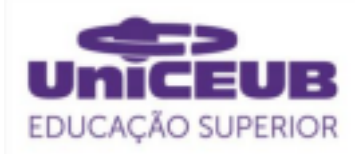

### Disponível

em:<[https://www.gov.br/dnit/pt-br/assuntos/pl](https://www.gov.br/dnit/pt-br/assuntos/planejamento-e-pesquisa/ipr/coletanea-de-manuais/vigentes/709_manual_de_inspecao_de_pontes_rodoviarias.pdf) [anejamento-e-pesquisa/ipr/coletanea-de-manua](https://www.gov.br/dnit/pt-br/assuntos/planejamento-e-pesquisa/ipr/coletanea-de-manuais/vigentes/709_manual_de_inspecao_de_pontes_rodoviarias.pdf) [is/vigentes/709\\_manual\\_de\\_inspecao\\_de\\_pont](https://www.gov.br/dnit/pt-br/assuntos/planejamento-e-pesquisa/ipr/coletanea-de-manuais/vigentes/709_manual_de_inspecao_de_pontes_rodoviarias.pdf) [es\\_rodoviarias.pdf>](https://www.gov.br/dnit/pt-br/assuntos/planejamento-e-pesquisa/ipr/coletanea-de-manuais/vigentes/709_manual_de_inspecao_de_pontes_rodoviarias.pdf) Acesso em: Fevereiro de 2021.

MARCHETTI, Osvaldemar. **Pontes de Concreto Armado**. 2 ed. São Paulo: Editora Blucher, 2018.

MILETTO, Evandro Manara; BERTAGNOLLI,<br>Silvia de Castro. Desenvolvimento de Silvia de Castro. **Desenvolvimento de Software II: Introdução ao Desenvolvimento Web com HTML, CSS, JAVASCRIPT e PHP** 1. ed. Porto-Alegre: Bookman, 2014.

MOREIRA, Braitner, et al. **Parte do eixão sul desaba no centro de Brasília.** G1, 2018. Disponível em: <https://g1.globo.com/df/distrito-federal/notici a/parte-do-eixao-sul-desaba-no-centro-de-brasi lia.ghtml> Acesso em: Maio de 2021.

MOZILLA. **IndexedDB.** Disponível em:<[https://developer.mozilla.org/pt-BR/docs/](https://developer.mozilla.org/pt-BR/docs/Web/API/IndexedDB_API) [Web/API/IndexedDB\\_API](https://developer.mozilla.org/pt-BR/docs/Web/API/IndexedDB_API)> Acesso em: Maio de 2021.

MOZILLA. **HTML: Linguagem de Marcação de Hipertexto.** Disponível em:<[https://developer.mozilla.org/pt-BR/docs/](https://developer.mozilla.org/pt-BR/docs/Web/HTML) [Web/HTML](https://developer.mozilla.org/pt-BR/docs/Web/HTML)> Acesso em: Fevereiro de 021.

PHPMYADMIN. **Trazendo o MySQL para a** web. Disponível em: [<https://www.phpmyadmin.net/>](https://www.phpmyadmin.net/) Acesso em: Março de 2021.

PRIKLADNICKI ,Rafael, WILLI ,Renato, MILANI, Fabiano. **Métodos ágeis para desenvolvimento de software** – Porto Alegre : Bookman, 2014.

REDAÇÃO AECWEB / e-Construmarket. **Patologias do concreto: Das manifestações às causas. As patologias do concreto exigem análise cuidadosa antes da escolha do tratamento ideal.** Disponível em: [<https://www.aecweb.com.br/revista/materias/](https://www.aecweb.com.br/revista/materias/patologias-do-concreto/6160)

[patologias-do-concreto/6160.](https://www.aecweb.com.br/revista/materias/patologias-do-concreto/6160)> Acesso em: Maio de 2021.

SALES, Almir. et al. **Corrosão e degradação em estruturas de concreto : teoria, controle e técnicas de análise e intervenção.** 2. ed. Rio de Janeiro : Elsevier, 2018.

SARAIVA, Maurício de Oliveira; BARRETO, Jeanine dos Santos. **Desenvolvimento de Sistemas com PHP** 1.ed. Porto Alegre: Sagah Educação, 2018.

SOARES, Walace. PHP5: **Conceitos, programação e integração com banco de dados** 7. ed. São Paulo: Érica, 2013.

SOMMERVILLE, Ian. **Engenharia de Software**. 9. ed. São Paulo : Pearson Prentice Hall, 2011.

SOUZA, Vicente Custódio Moreira de; RIPPER, Thomaz. **Patologia, recuperação e reforço de estruturas de concreto**. São Paulo: Pini, 1998.

TEOREY, Toby. et al. **Projetos de modelagem de banco de dados.** 2 ed. Rio de Janeiro : Elsevier, 2014.

THE APACHE SOFTWARE FOUNDATION. **Apache Cordova: Mobile apps with HTML, CSS & JS Target multiple platforms with one code base.** Disponível em:<https://cordova.apache.org/>Acesso em: Fevereiro de 2021.

TIAGO. Aplicativos Híbridos: **O Que São, Como E Quando Criar Um.** Mundo DevOps 2020. Disponível em:<[https://mundodevops.com/blog/aplicativo](https://mundodevops.com/blog/aplicativos-hibridos/) [s-hibridos/](https://mundodevops.com/blog/aplicativos-hibridos/)> Acesso em: Março de 2021.

ZABOT, Diego; MATOS, Ecivaldo. **Aplicativos com Bootstrap e Angular: como desenvolver apps responsivos**. 1 ed. São Paulo: Érica, 2020